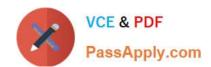

# MS-600<sup>Q&As</sup>

Building Applications and Solutions with Microsoft 365 Core Services

# Pass Microsoft MS-600 Exam with 100% Guarantee

Free Download Real Questions & Answers PDF and VCE file from:

https://www.passapply.com/ms-600.html

100% Passing Guarantee 100% Money Back Assurance

Following Questions and Answers are all new published by Microsoft
Official Exam Center

- Instant Download After Purchase
- 100% Money Back Guarantee
- 365 Days Free Update
- 800,000+ Satisfied Customers

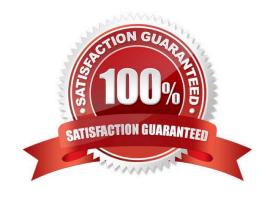

#### **QUESTION 1**

#### **HOTSPOT**

You are developing an Azure function to provision a team in Microsoft Teams.

You need to create a group named Project A, add a classification of Private to the group, and then convert Project A to a team group.

How should you complete the REST requests? To answer, select the appropriate options in the answer area.

NOTE: Each correct selection is worth one point.

Hot Area:

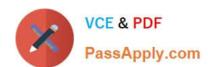

# Request 1:

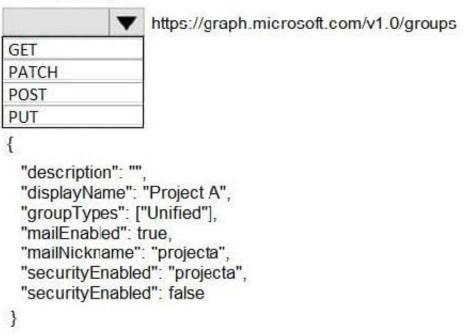

## Request 2:

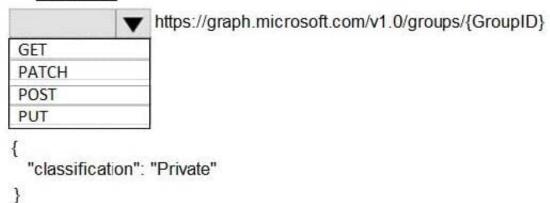

#### Request 3:

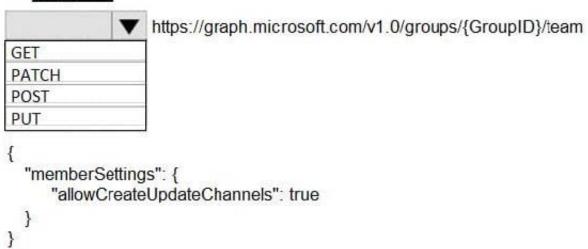

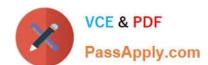

Correct Answer:

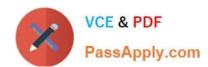

# Request 1:

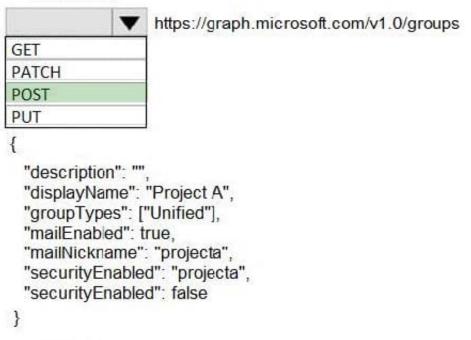

# Request 2:

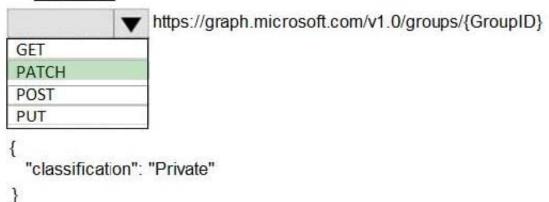

#### Request 3:

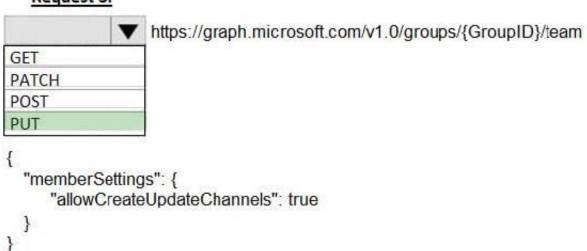

Box 1: post

You need to create a group named Project A.

The following example creates an Office 365 group.

POST https://graph.microsoft.com/v1.0/groups

Content-type: application/json

Content-length: 244

{ "description": "Self help community for library", "displayName": "Library Assist", "groupTypes": [

"Unified"

1,

"mailEnabled": true,

"mailNickname": "library",

"securityEnabled": false

}

Box 2: PATCH

Add a classification of Private to the group.

You can set the classification property in a PATCH request for the group, if do not set it in the initial POST request that creates the group.

Box 3: put

Then convert Project A to a team group.

Syntax: PUT /groups/{id}/team

References: https://docs.microsoft.com/en-us/graph/api/group-post-groups

https://docs.microsoft.com/en-us/graph/api/resources/group

https://docs.microsoft.com/en-us/graph/api/team-put-teams

# **QUESTION 2**

You are developing a SharePoint Framework (SPFx) web part. The web part will call a backend API that is secured by using Azure Active Directory (Azure AD). The web part will be on a page that has many other web parts. Which type of web part should you use to ensure that access to the API is exclusive to the web part?

A. isolated

B. SharePoint-hosted

### https://www.passapply.com/ms-600.html

2024 Latest passapply MS-600 PDF and VCE dumps Download

C. provider-hosted

D. connected

Correct Answer: A

Reference: https://docs.microsoft.com/en-us/sharepoint/dev/spfx/web-parts/isolated-web-parts

#### **QUESTION 3**

#### **HOTSPOT**

You have an application that has the code shown in the exhibits. (Click the JavaScript Version tab or the C# Version tab.)

For each of the following statements, select Yes if the statement is true. Otherwise, select No.

NOTE: Each correct selection is worth one point.

JavaScript Version

C# Version

#### https://www.passapply.com/ms-600.html

2024 Latest passapply MS-600 PDF and VCE dumps Download

```
namespace MyProject {
      class Handler {
            public async Task Execute (string accessToken, string path) (
                 var client = new GraphServiceClient(new GraphAuthProvider(accessToken));
                 var pathRequestBuilder = client.Drive.Root.ItemWithPath(path);
                 var file = await pathRequestBuilder.Request().GetAsync();
                 if (file.File != null)
                        using (var content = await pathRequestBuilder.Content.Request().GetAsync())
                       using (var diskFile = System.IO.File.Create(file.Name))
                             content.Seek(0, System.IO.SeekOrigin.Begin);
                             await content.CopyToAsync(diskFile);
                             await diskFile.FlushAsync();
                       }
        }
     1
}
```

Hot Area:

| Answer Area | Ar | ISV | ver | A | rea |
|-------------|----|-----|-----|---|-----|
|-------------|----|-----|-----|---|-----|

| Statements                                                     | Yes | No |
|----------------------------------------------------------------|-----|----|
| The code uploads a file to a Microsoft SharePoint Online site. | 0   | 0  |
| The code creates a file in Microsoft OneDrive.                 | 0   | 0  |
| The code downloads a file from Microsoft OneDrive.             | 0   | 0  |

Correct Answer:

#### **Answer Area**

| Statements                                                     | Yes | No |
|----------------------------------------------------------------|-----|----|
| The code uploads a file to a Microsoft SharePoint Online site. | 0   | 0  |
| The code creates a file in Microsoft OneDrive.                 | 0   | 0  |
| The code downloads a file from Microsoft OneDrive.             | 0   | 0  |

# VCE & PDF PassApply.com

#### https://www.passapply.com/ms-600.html

2024 Latest passapply MS-600 PDF and VCE dumps Download

Box 1: No

Box 2: No

Box 3: Yes

A file is downloaded from OneDrive and saved locally.

Drive/Root is the drive resource is the top level object representing a user\\'s OneDrive or a document library in SharePoint.

Reference: https://docs.microsoft.com/en-us/graph/api/resources/drive

#### **QUESTION 4**

You have a SharePoint Framework (SPFx) solution that contains a client-side web part named WebPart1. WebPart1 has the following app manifest.

```
"$schema": "https://developer.microsoft.com/json-schemas/spfx/client-side-web-part-manifest.schema.json",
"id": "dccb3c63-a937-48ad-840c-317d10f122f5",
"alias": "WebPart1",
"componentType": "WebPart",
"version": "*",
"manifestVersion": 2,
"requiresCustomScript": false,
"supportedHosts": ["SharePointWebPart"],
"preconfiguredEntries": [{
  "groupId": "5c03119e-3074-46fd-976b-c60198311f70", // Other
  "group": { "default": "Other" },
  "title": { "default": "WebPart1" },
  "description": { "default": "WebPart1" },
  "officeFabricIconFontName": "Page",
  "properties": {
    "description": "WebPart1"
  1
}]
```

You need to ensure that WebPart1 can be used in Microsoft Teams and Microsoft SharePoint Online.

How should you modify the app manifest?

- A. Change the "coraponentType" value to "TeamsTab".
- B. Add "Tea\*sTab" to the existing "supportedHosts" value.
- C. No modifications are required.
- D. Change the "supportedHosts" value to "TeamsTab".

Correct Answer: A

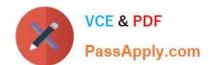

#### **QUESTION 5**

You use Azure Active Directory (Azure AD) to store user identities.

The user profile information is inconsistently populated.

You need to develop a web app that will provide users with a page where they can enter their interests, skill, and description. When the user click the submit button, the app will use Microsoft graph to send the data to Azure AD.

Which HTTP method should you use against the Microsoft graph endpoint?

- A. PUT
- B. POST
- C. PATCH
- D. GET

Correct Answer: A

MS-600 Practice Test

MS-600 Study Guide

MS-600 Braindumps